## Отчёт о платежах

Отчёт о платежах формируется через меню Отчёт>Оплаты.

Отчёт о платежах можно сформировать:

- по группам абонентов;
- по типам платежей (Наличные, Банк, Терминалы и другое);
- по дням;
- $\bullet$  по часам;
- по менеджерам (администраторам), принявшим платежи;
- по геопризнаку: район, улица, дом;
- в зависимости от метки абонента (VIP, должник и т. д.);
- по ARPU (Средняя выручка на одного пользователя), ARPPU (Средняя выручка с одного платящего пользователя). Данные поля отображаются если указан тип отчета «По месяцам»;
- сравнение показателей за периоды.

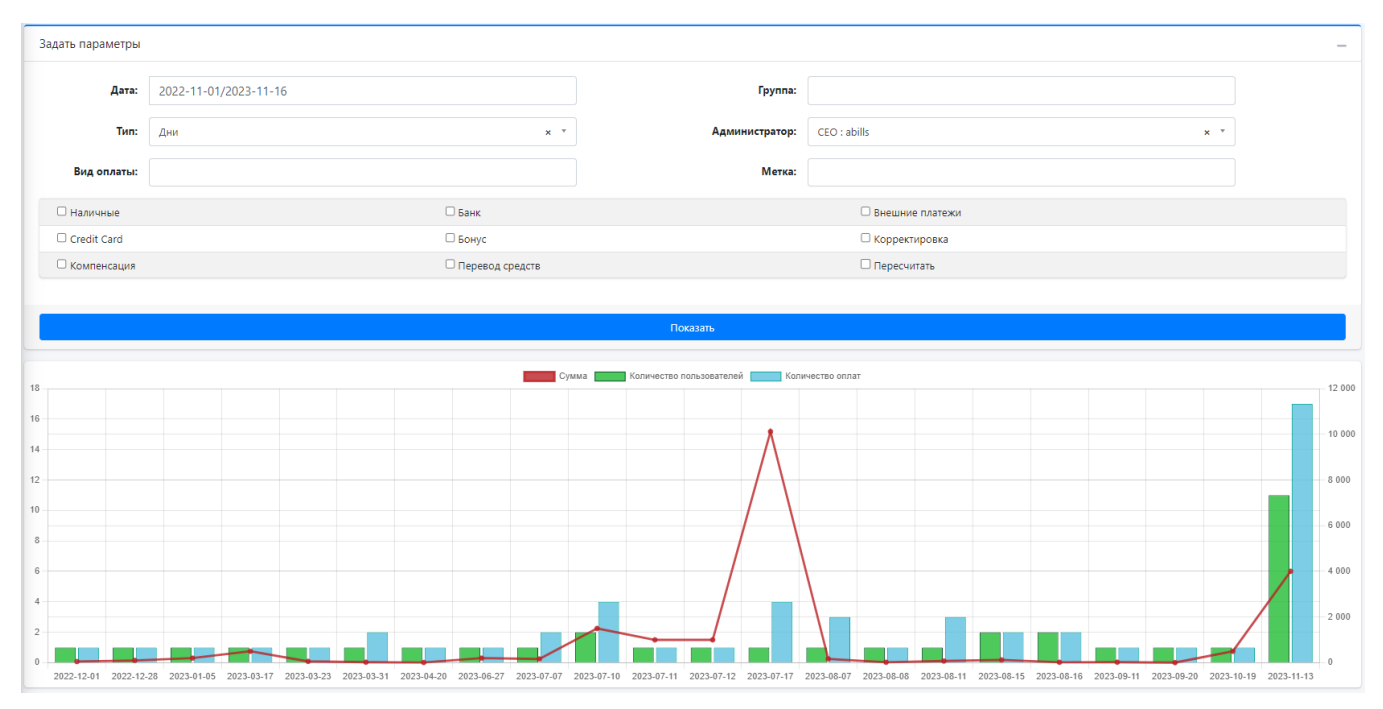

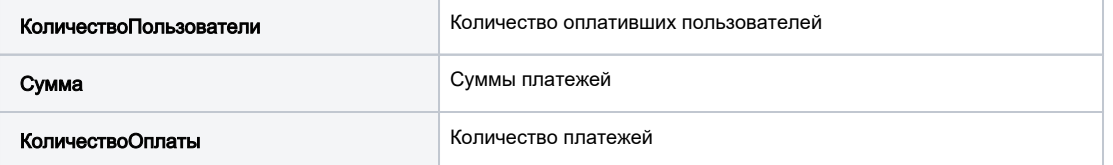

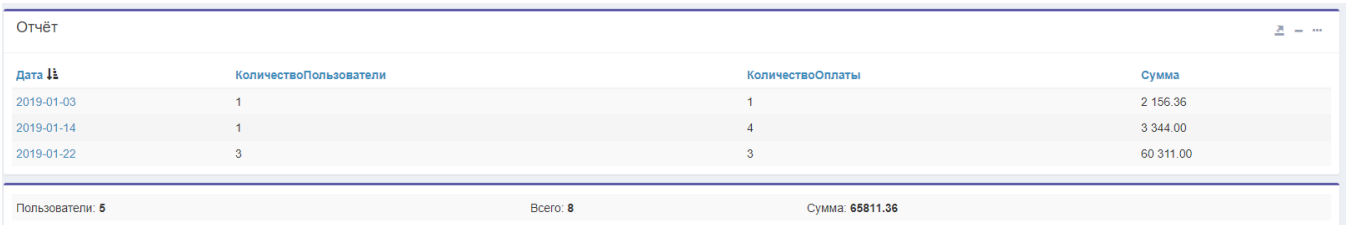

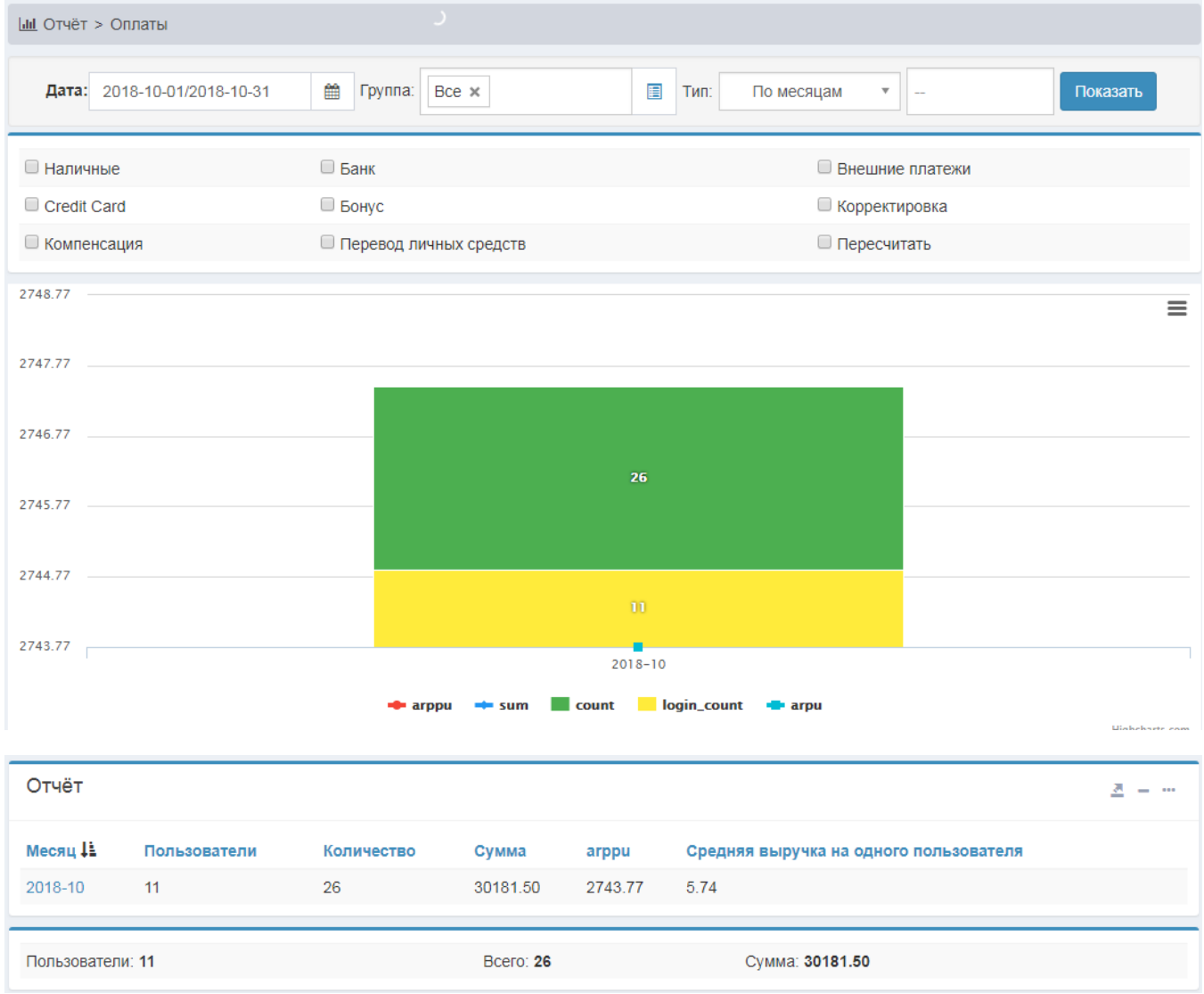